## Schedule an Independent Study/Thesis/Internship

or other similar class

## **Action**:

Schedule a unique class (either an advertised section, enrollment section, or both)

## **CU‐SIS Location**:

Main Menu > Curriculum Management > Schedule of Classes > Schedule New Course

- **1.** Look up the class
- **2.** Identify if you need to add a row first before beginning.

If the class number is "0" and the section number is blank, a new row isn't required:

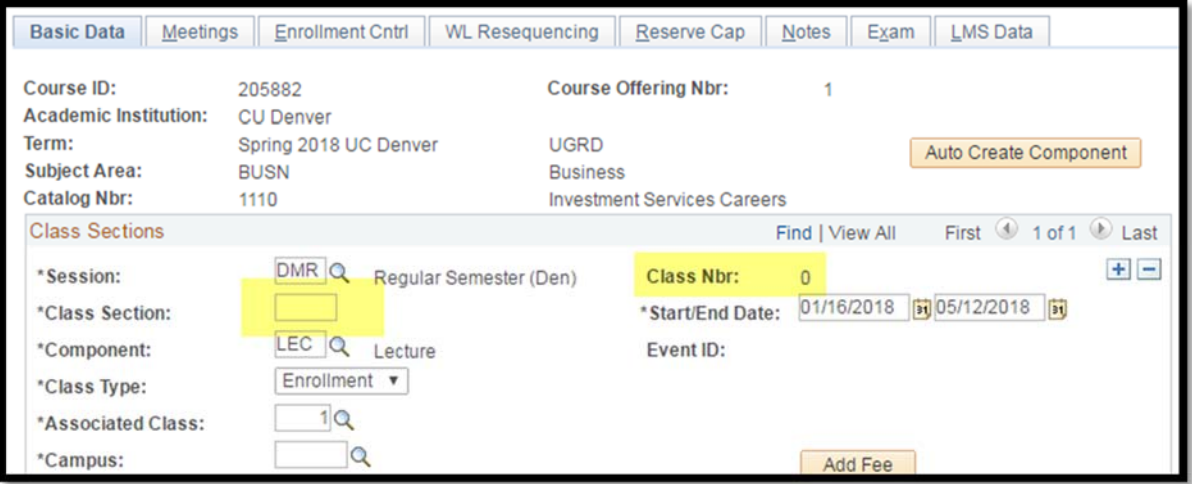

If the class number is present, you will need to add a new row before beginning:

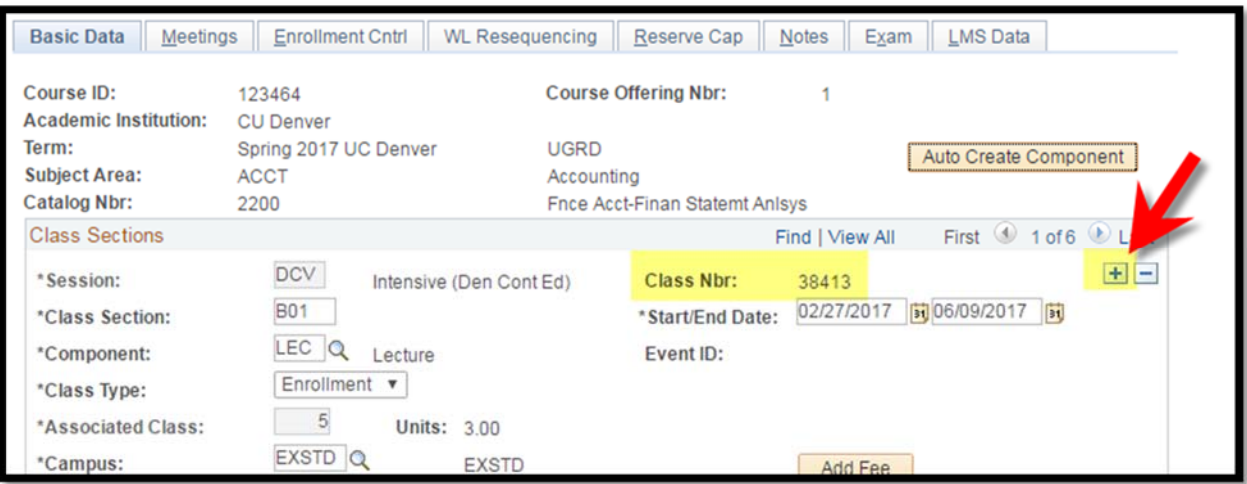

**3.** Schedule according to the procedure below.

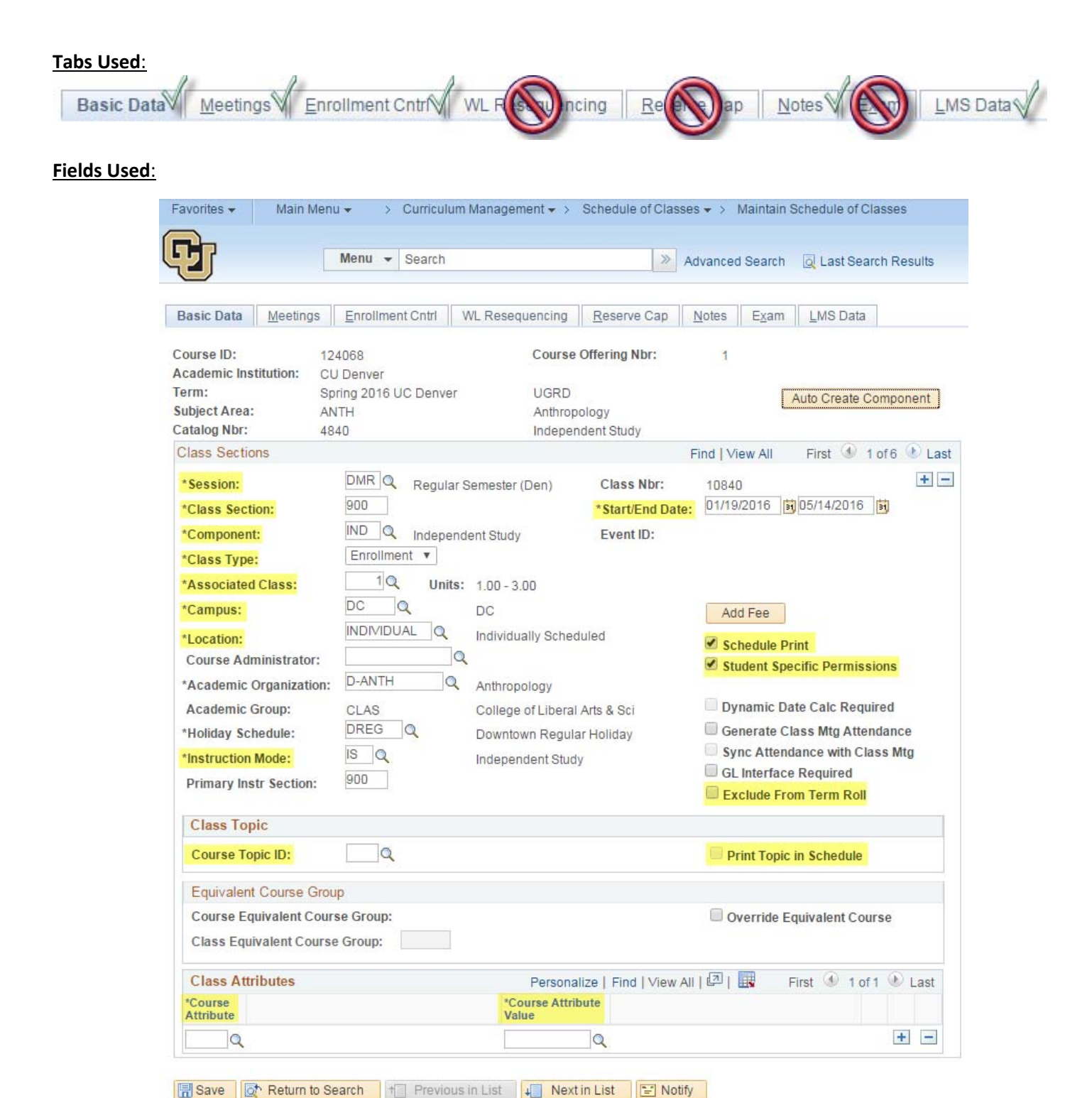

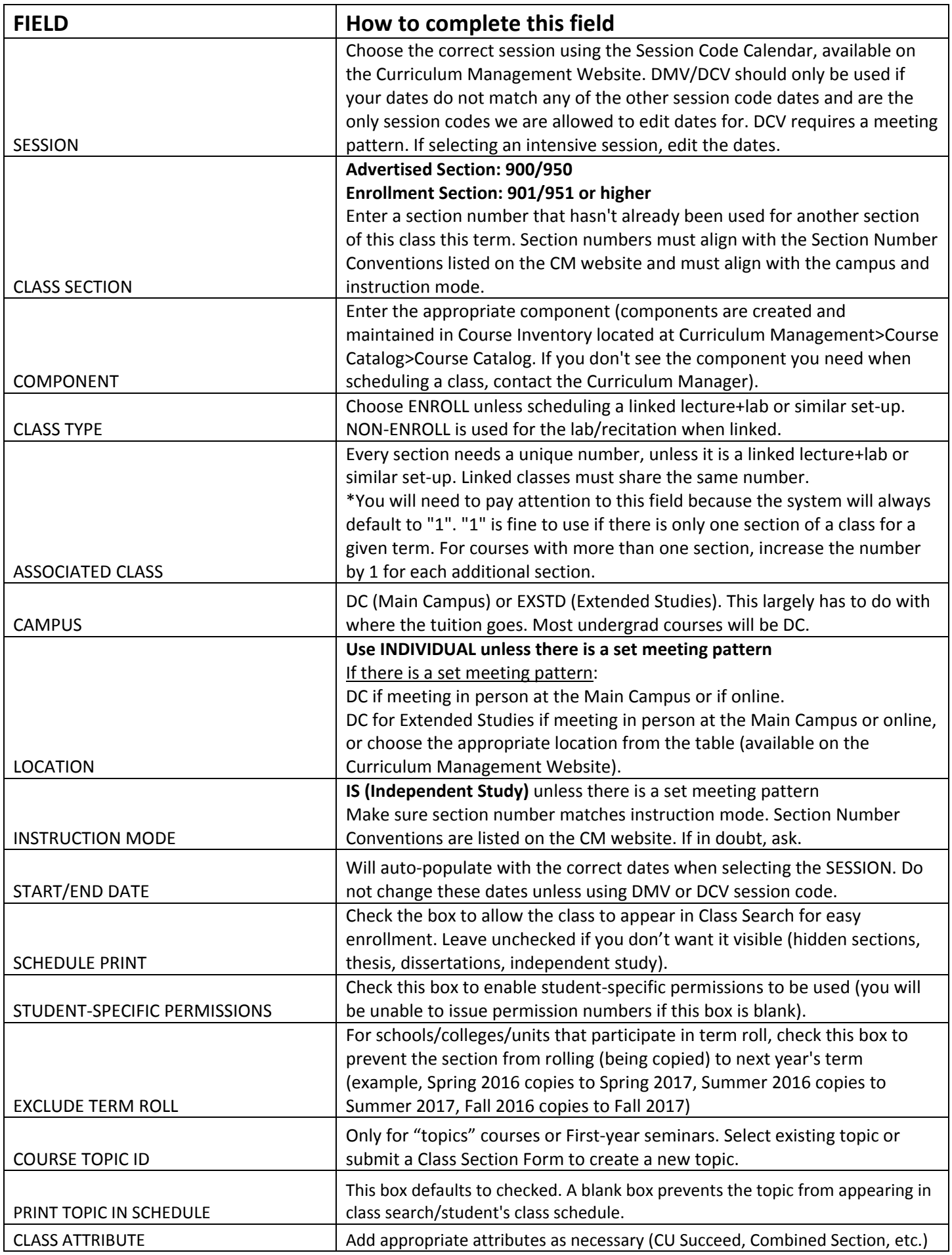

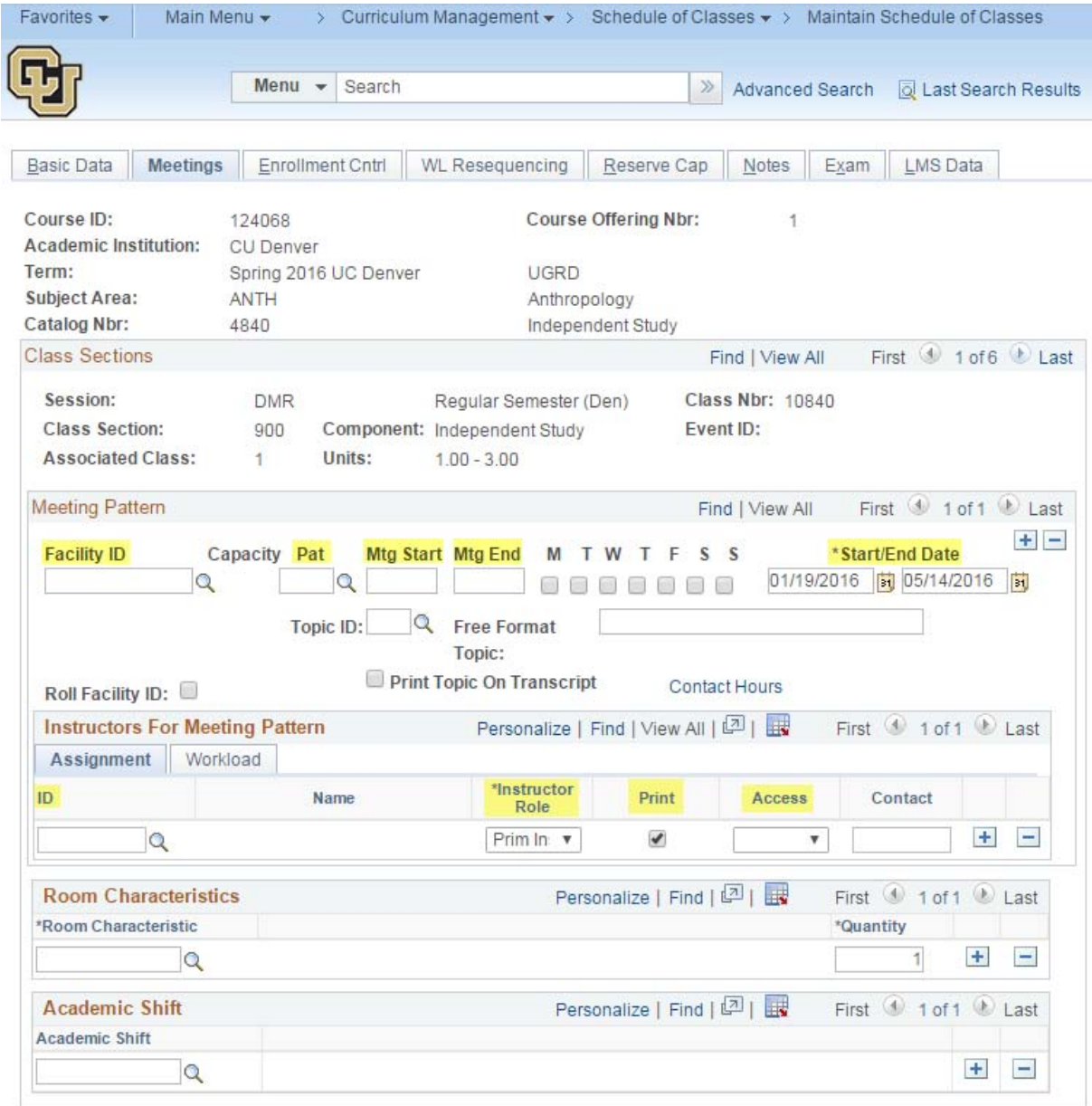

Basic Data | Meetings | Enrollment Cntrl | WL Resequencing | Reserve Cap | Notes | Exam | LMS Data

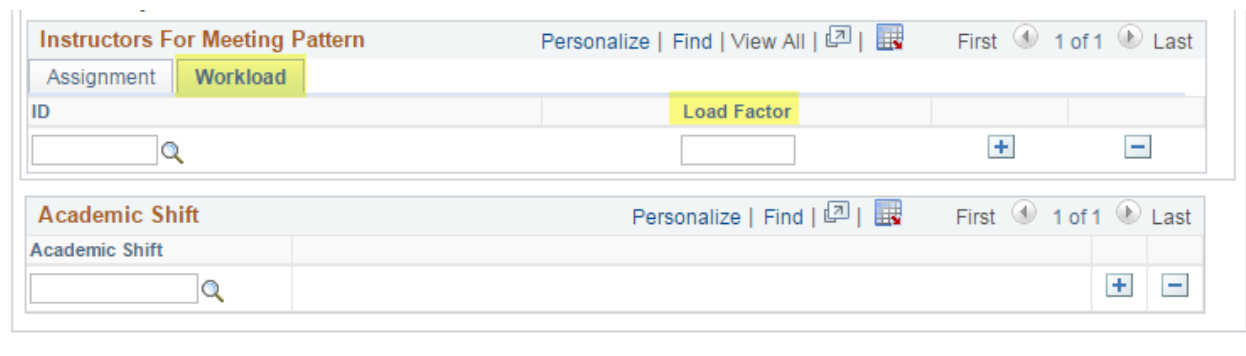

B Save | Q Return to Search | 1 Previous in List | 4 Next in List | 9 Notify

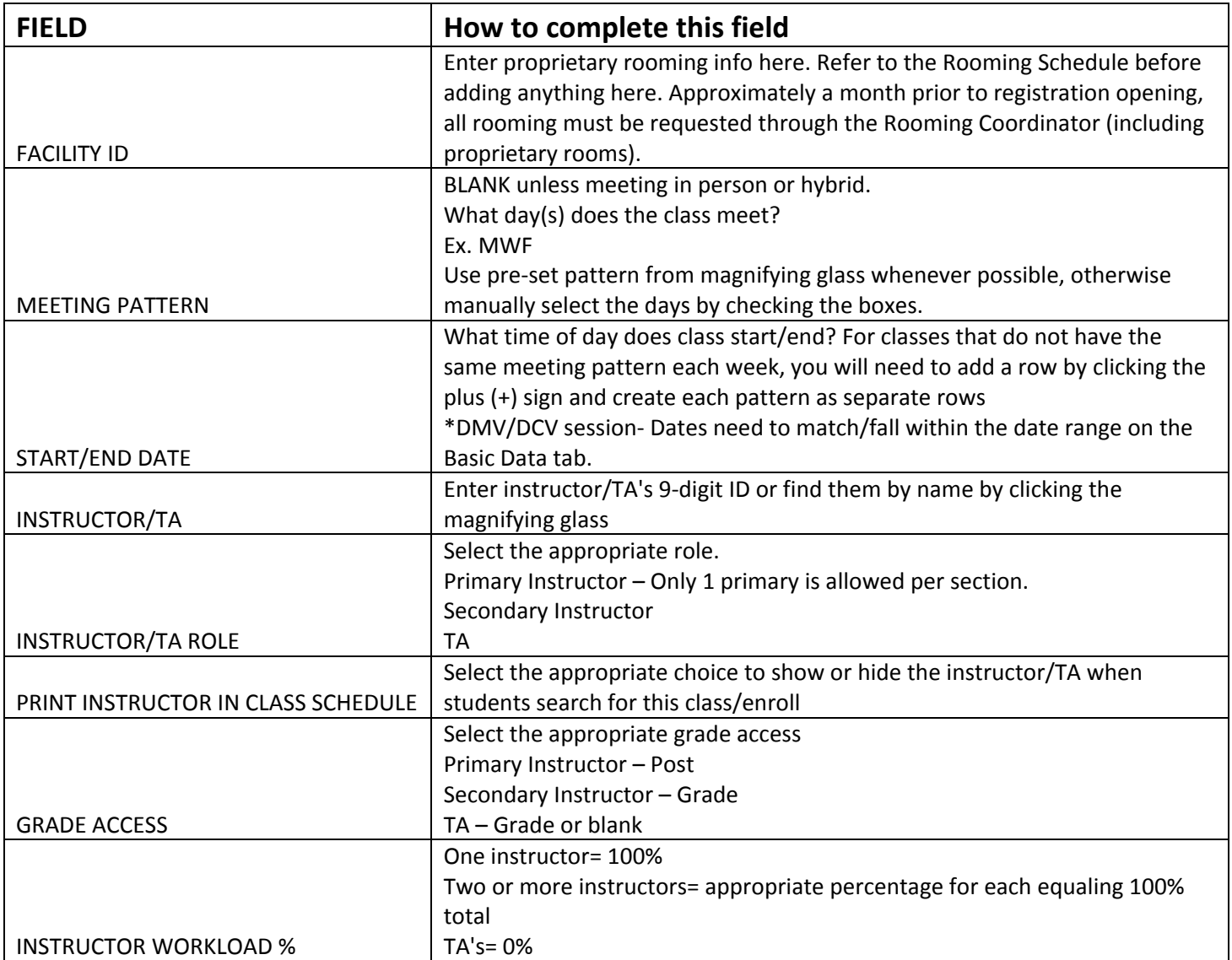

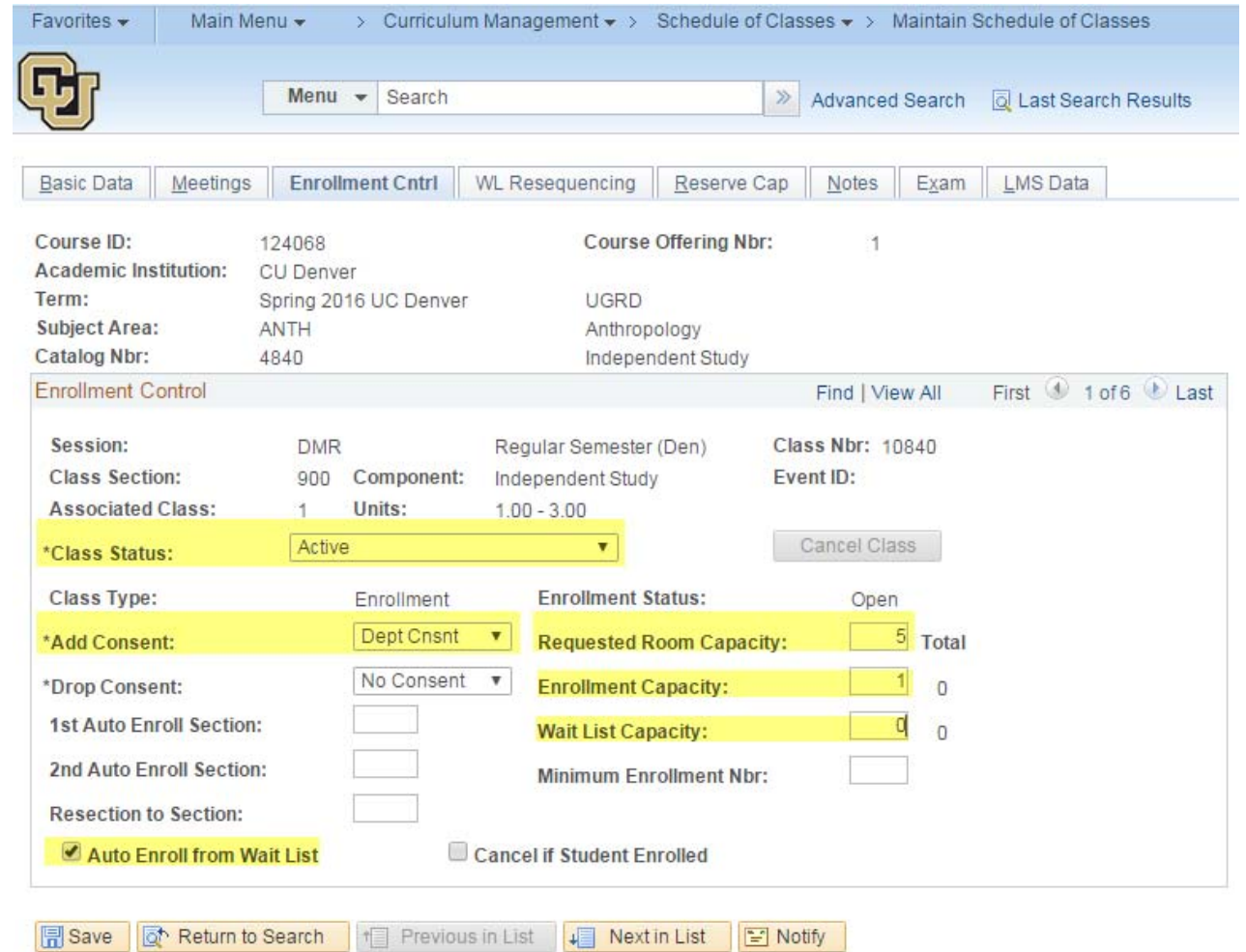

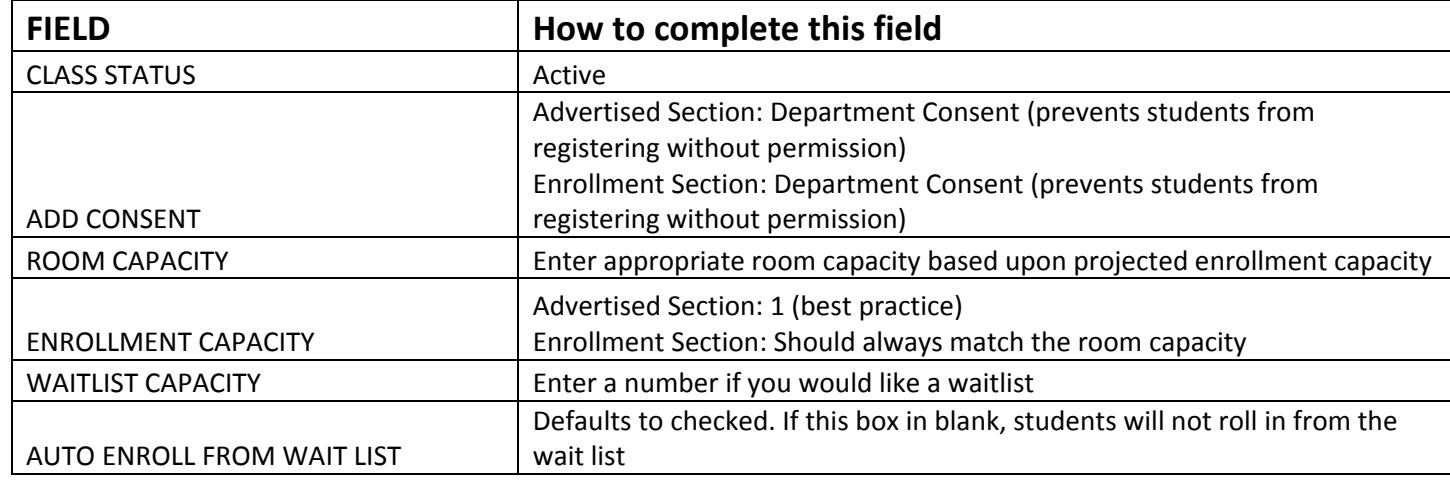

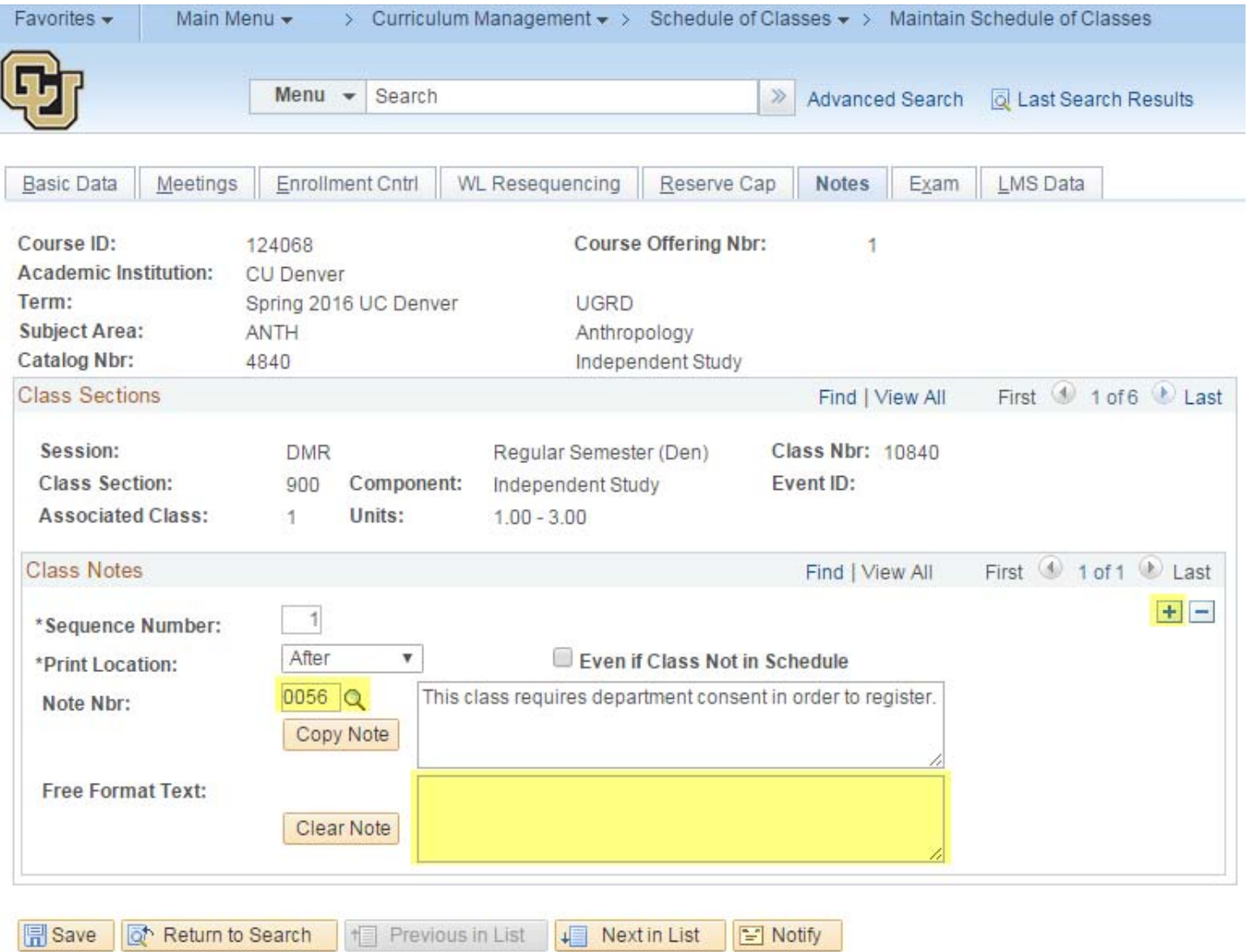

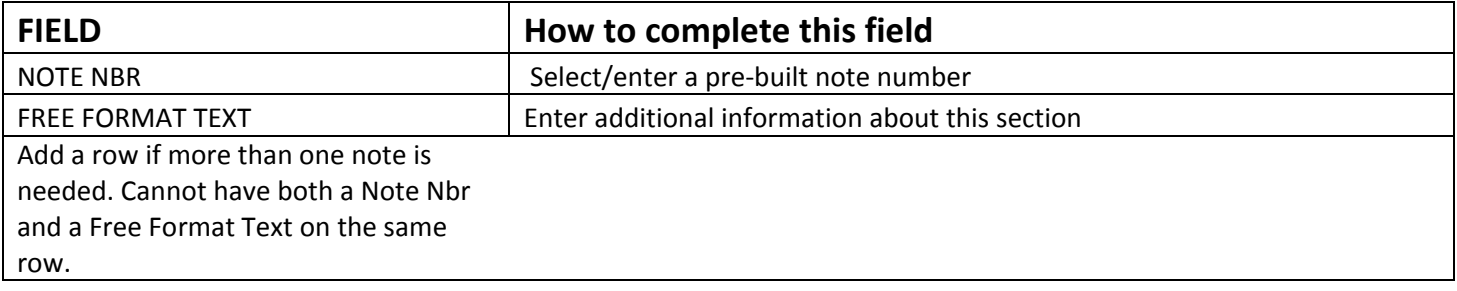

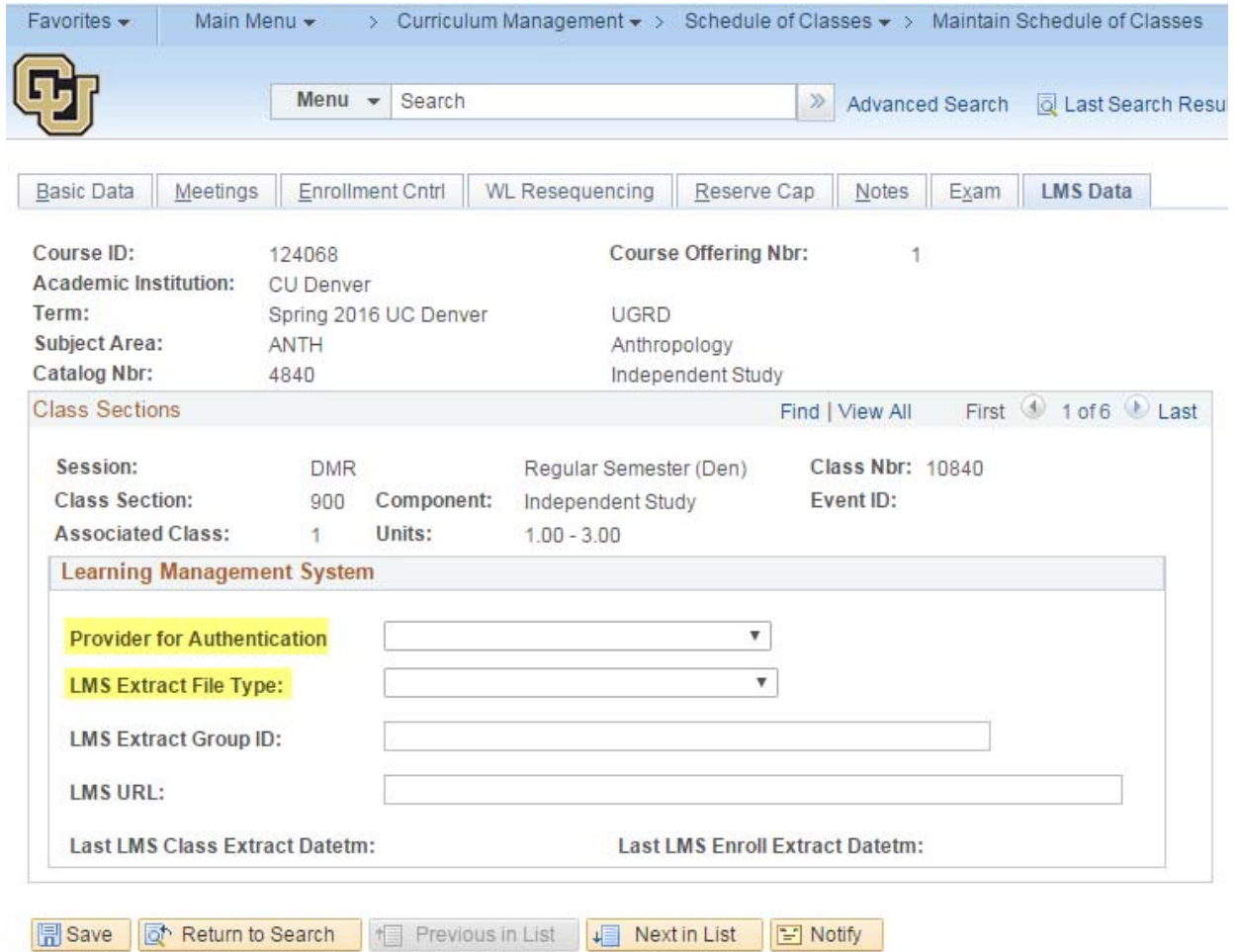

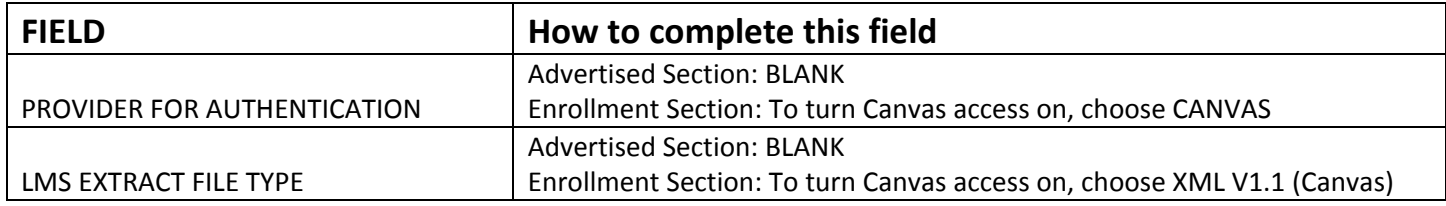

## **FYI's:**

- **1) Variable credit classes:** If you have a variable credit class that you need to set at a fixed amount of units, please submit a Class Section Form immediately before students enroll. If students enroll before the credits are fixed, the section has to be cancelled and the students have to re‐enroll. Examples of variable credit classes: Special Topics, Master's Thesis/Reports, Independent Study, etc.
- **2) Combined Sections:** If you need to make any meeting pattern or instructor changes to combined sections, you must use "Schedule Class Meetings" (Main Menu > Curriculum Management > Schedule of Classes > Schedule Class Meetings).
- **3) Never reactivate a cancelled class.** Instead, leave it cancelled and if necessary create a new, unique section in addition to the cancelled class.
- **4) Never delete classes (never use the minus sign in "Class Sections" on the Basic Data tab).**
- **5) Enrollment capacity cannot exceed the capacity of the room.**